# **myLehre - Anleitung**

# *Wie trage ich in myLehre einen bestätigten Schnuppertermin ein?*

## 1. **Wichtig: Zuerst mit der Firma einen Schnuppertermin ausmachen.**

- $\rightarrow$  Falls du nicht weißt, wie du einen Schnuppertermin ausmachst: auf unserer Schulhomepage findest du dafür unter "Service" eine Anleitung ("myLehre Anleitung - wie finde ich einen Schnuppertermin") mit allen Informationen!
- → **Erst** den **Schnuppertermin** in myLehre **eintragen**, wenn die **Firma** den **Termin** per Telefon / Email... **bestätigt** hat!!!

#### **2. auf myLehre anmelden**

- → [www.mylehre.at](http://www.mylehre.at/)
- $\rightarrow$  rechts oben auf "myPortal" klicken

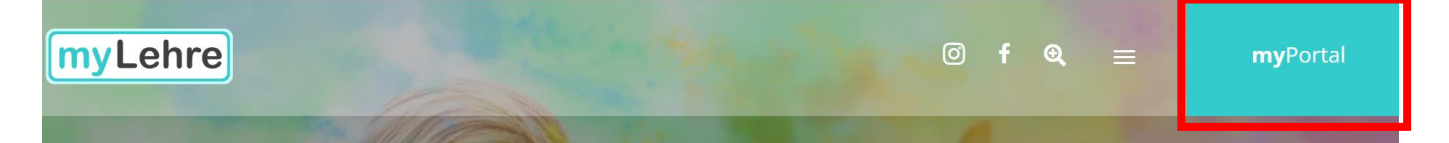

 $\rightarrow$  rechts Benutzerdaten eingeben und auf "Anmelden" klicken

E-Mail oder Telefonnummer oder Benutzername: *(private E-Mail-Adresse oder Telefonnummer)* Passwort: *(eigenes Passwort)*

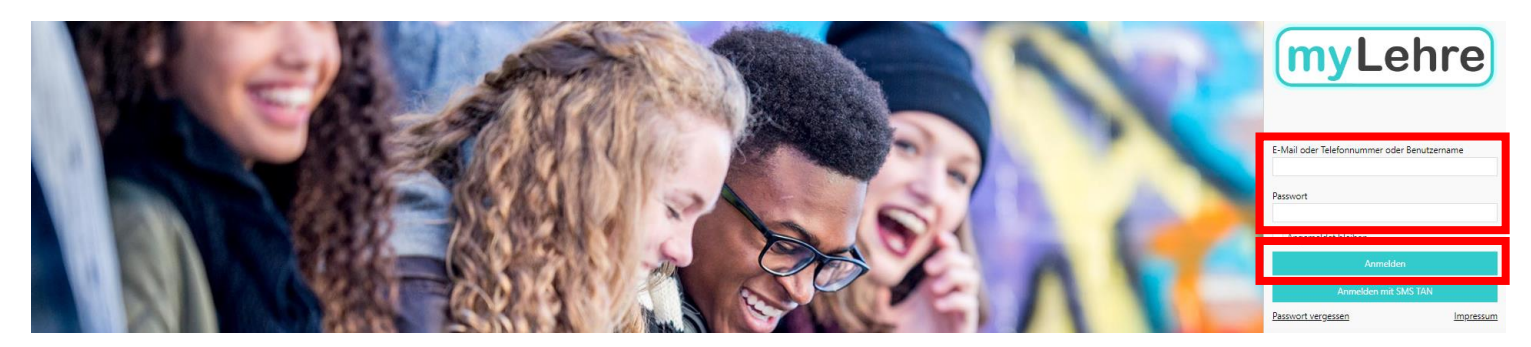

## **3. zur Registerkarte "Schnuppertermin-Planungstool" wechseln**

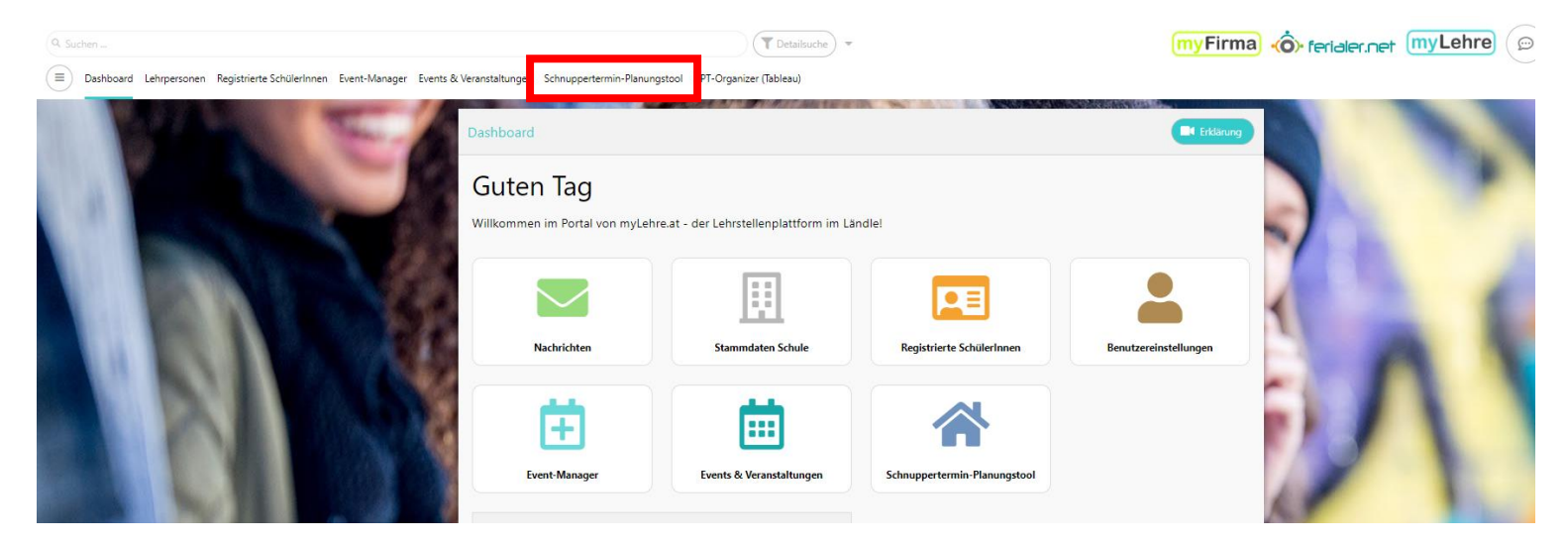

### **4. Die Firma und den passenden Lehrberuf raussuchen**

 $\rightarrow$  Dafür am besten die Suchfunktion verwenden!

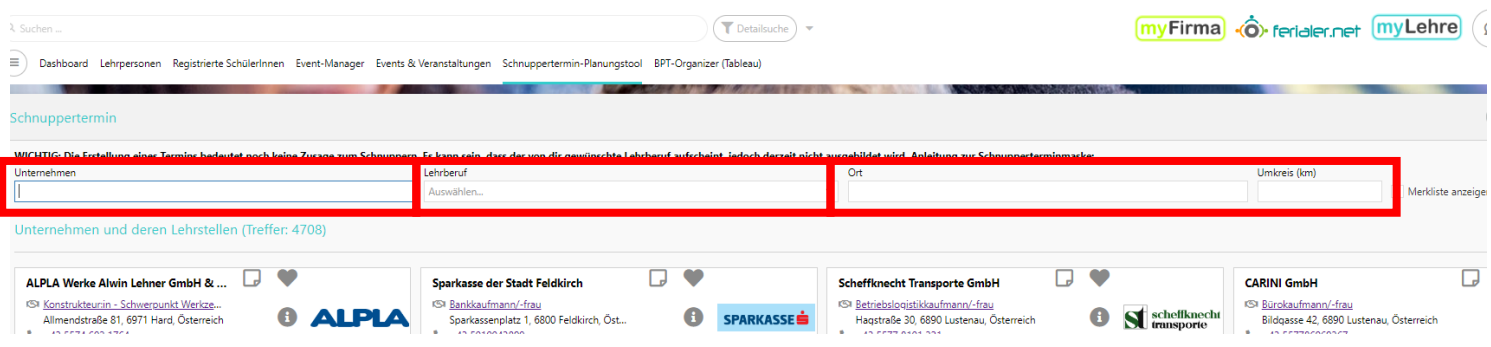

## **5. Auf den Button "Schnuppertermin erstellen" klicken**

- $\rightarrow$  entweder sieht der Button so  $\oslash$  , so  $\bigcirc$  oder so  $\oslash$  aus.
- $\rightarrow$  nach dem Klicken auf den Button kommt ein neues, kleines Fenster.

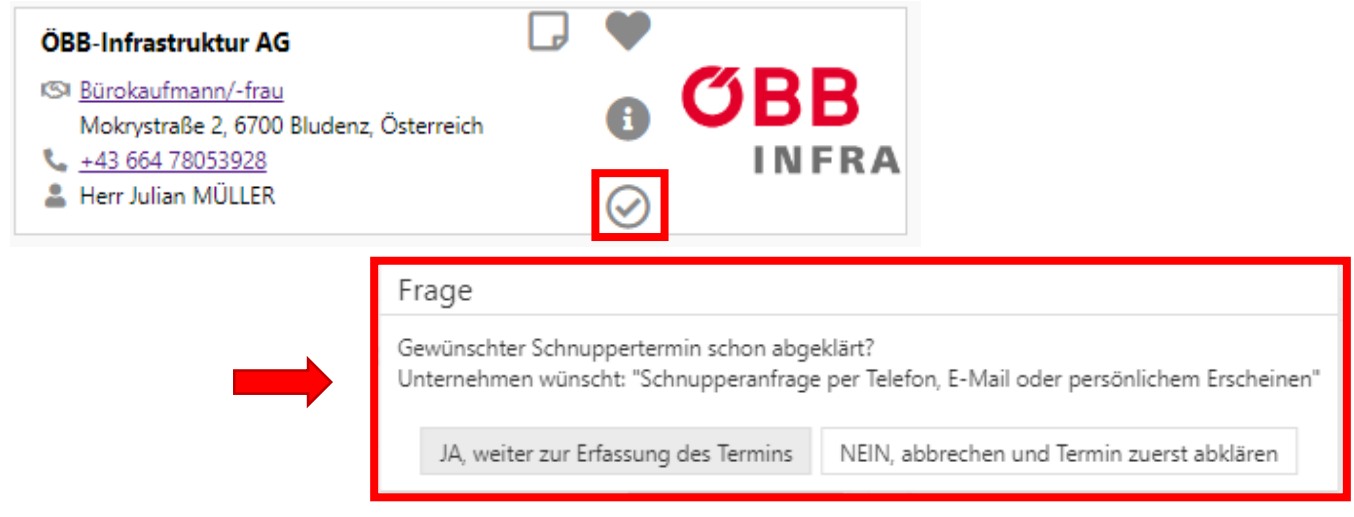

## **6. Auf den Button "JA, weiter zur Erfassung des Termins" klicken**

 $\rightarrow$  nach dem Klicken auf den Button kommt ein neues Fenster.

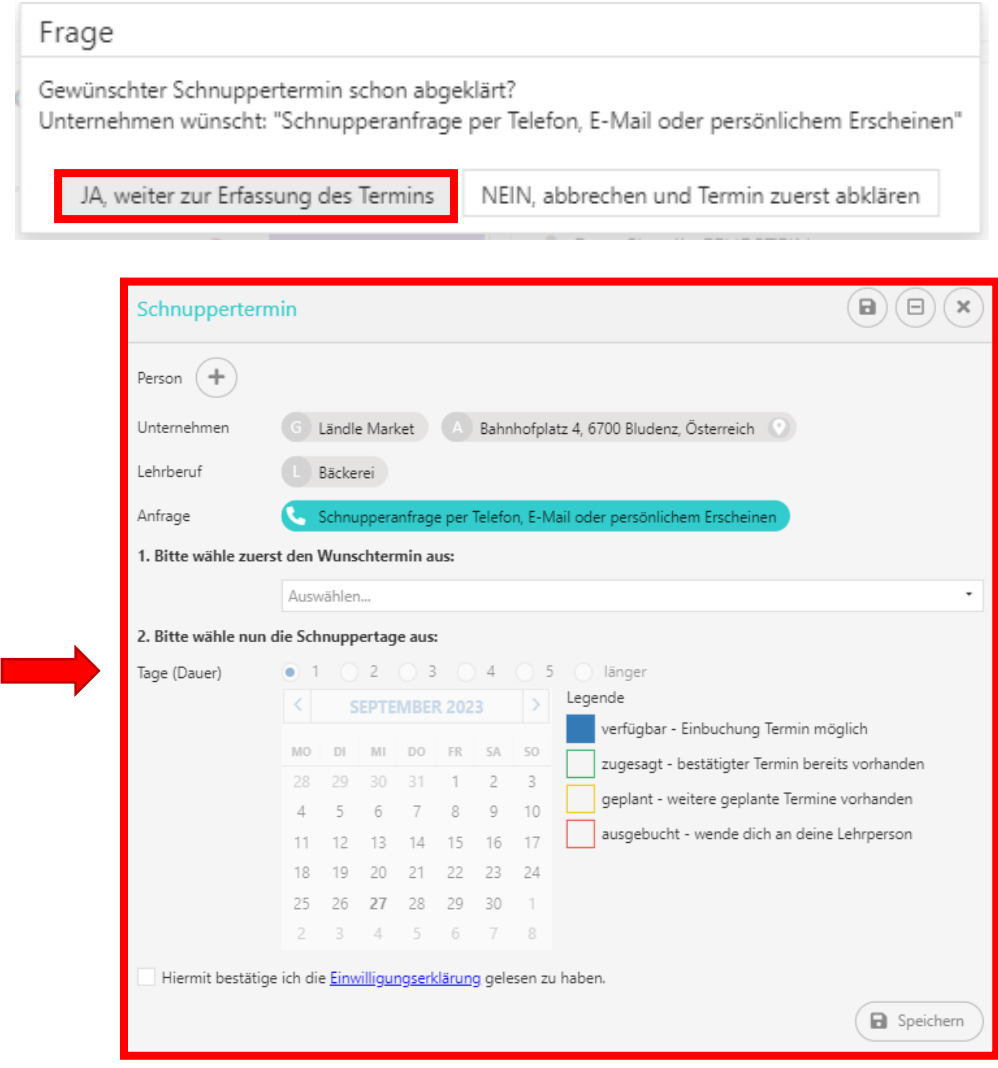

### **7. Noch einmal kontrollieren, ob das Unternehmen / der Lehrberuf richtig ausgewählt wurde**

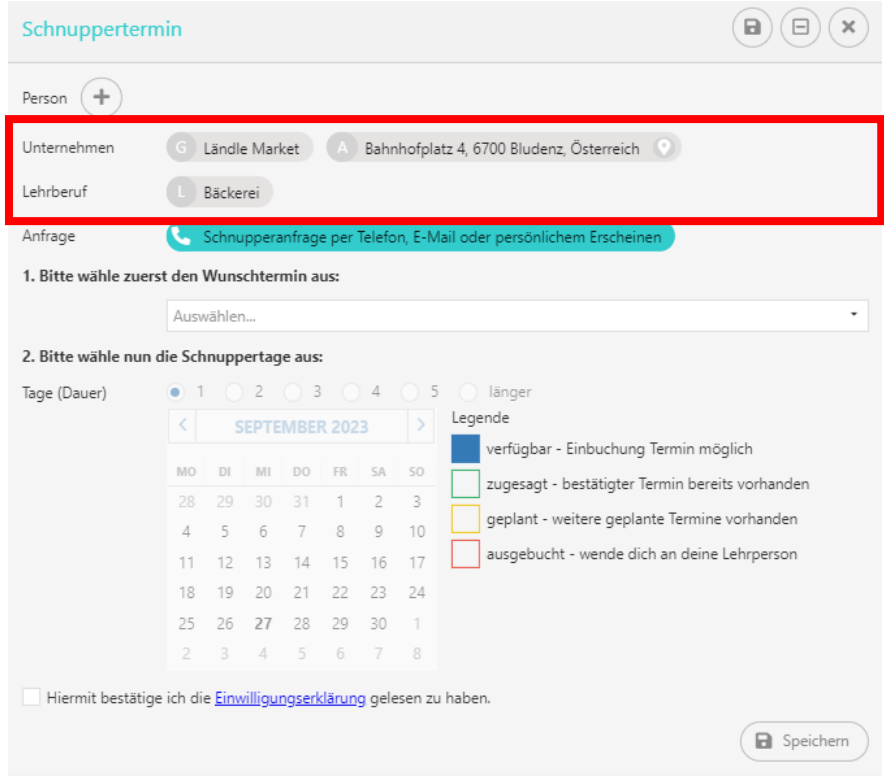

#### **8. Termin auswählen**

 $\rightarrow$  den Termin auswählen, welcher mit der Firma ausgemacht wurde.

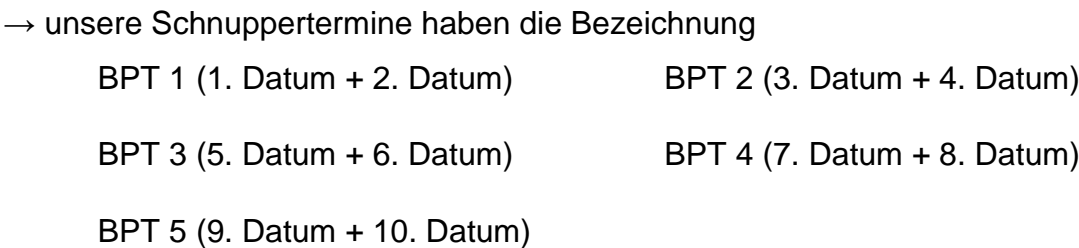

→ Auch wenn du nur einen Tag schnuppern gehst - bitte BPT 1 oder BPT 2... auswählen. Ob du ein oder zwei Tage schnuppern gehst, stellst du im nächsten Schritt ein!

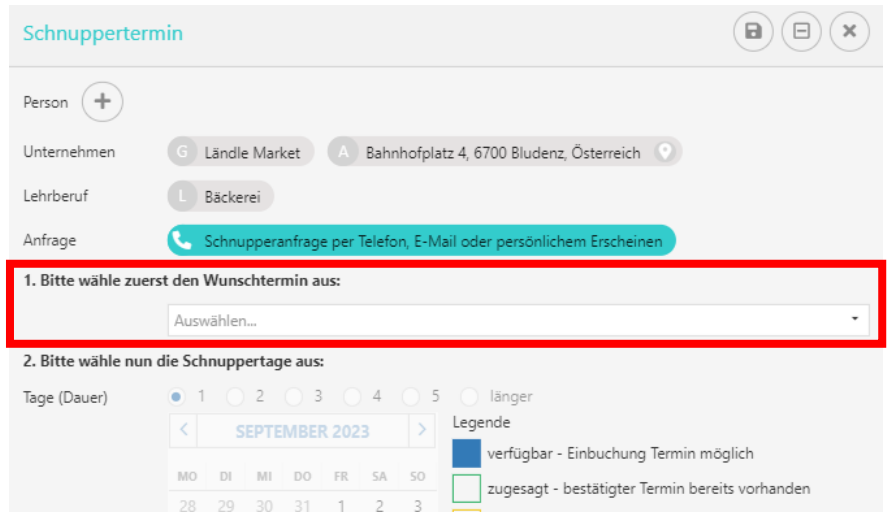

### **9. Auswählen, ob du an einem oder an zwei Tagen schnuppern gehst**

- $\rightarrow$  Es sind automatisch beide Tage ausgewählt.
- $\rightarrow$  Wenn du nur einen Tag schnuppern gehst:
	- − bei "Tage (Dauer)" auf "1" umstellen
	- − den passenden Tag auswählen

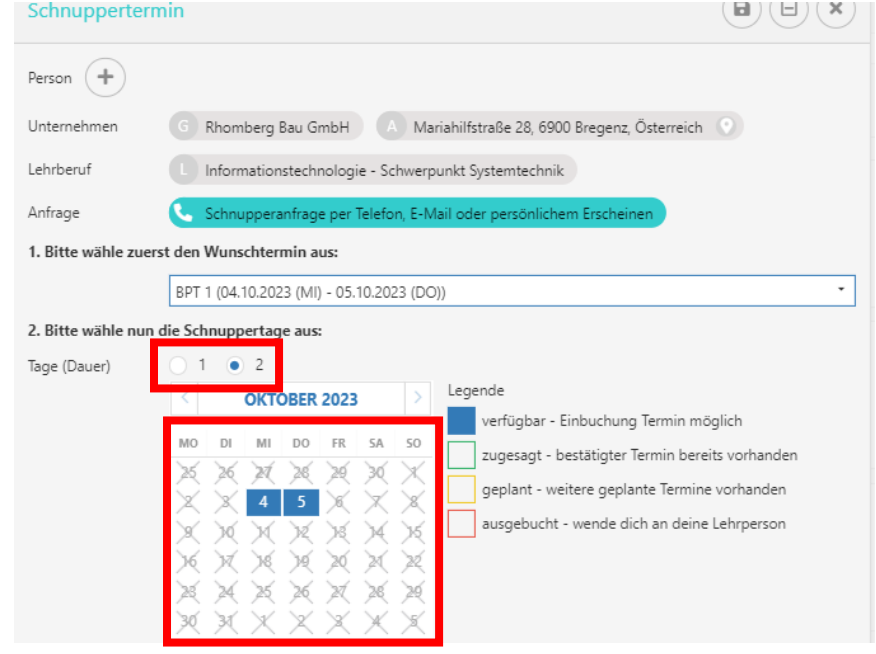

→ Auf der rechten Seite wird erklärt, ob die Tage noch verfügbar sind:

| verfügbar - Einbuchung Termin möglich           | : du kannst diesen Termin auswählen                                                      |
|-------------------------------------------------|------------------------------------------------------------------------------------------|
| zugesagt - bestätigter Termin bereits vorhanden | : der Termin bei dieser Firma ist von der Lehrperson /<br>der Firma bereits bestätigt    |
| geplant - weitere geplante Termine vorhanden    | : der Termin bei dieser Firma ist von der Lehrperson /<br>der Firma noch nicht bestätigt |
| ausgebucht - wende dich an deine Lehrperson     | : hier hast du bereits einen Termin bei einer anderen Firma,                             |

wende dich an deine Lehrperson

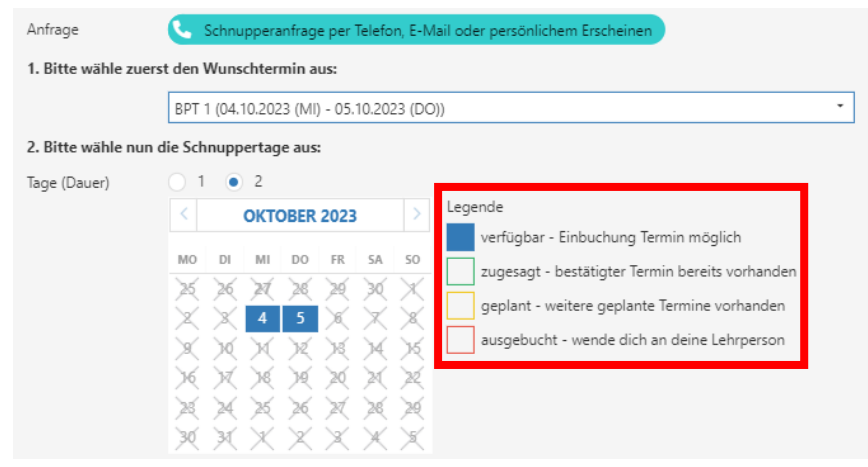

#### **10. Einwilligungserklärung bestätigen**

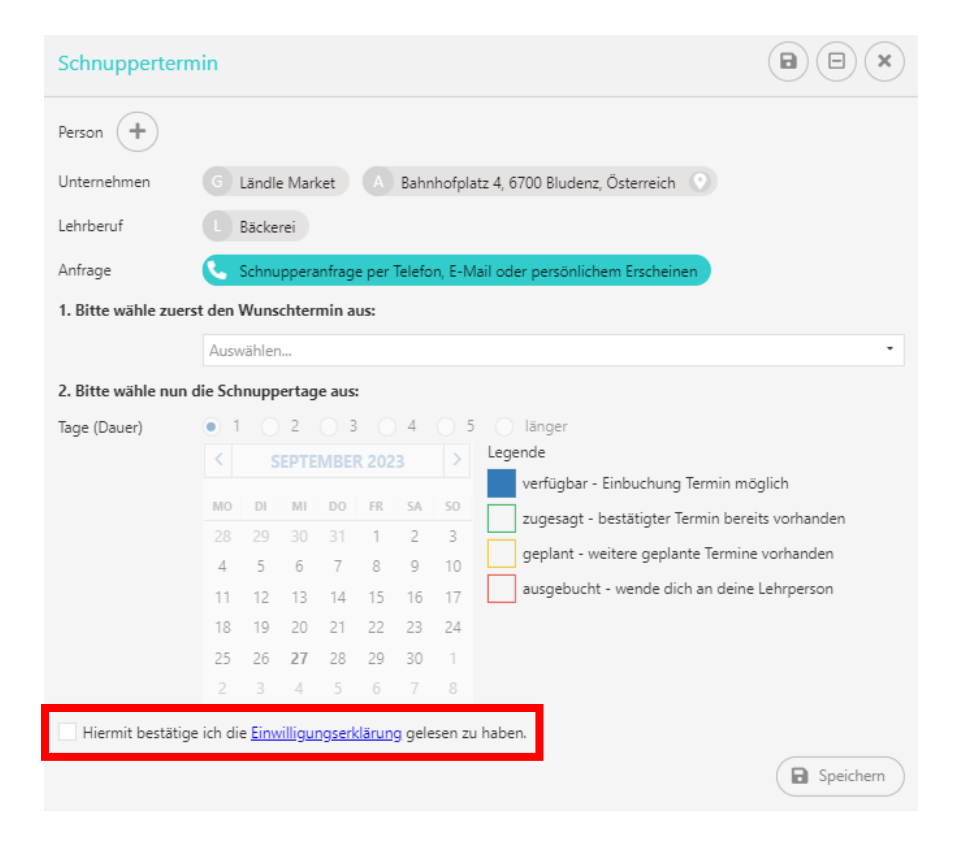

#### **11. Speichern**

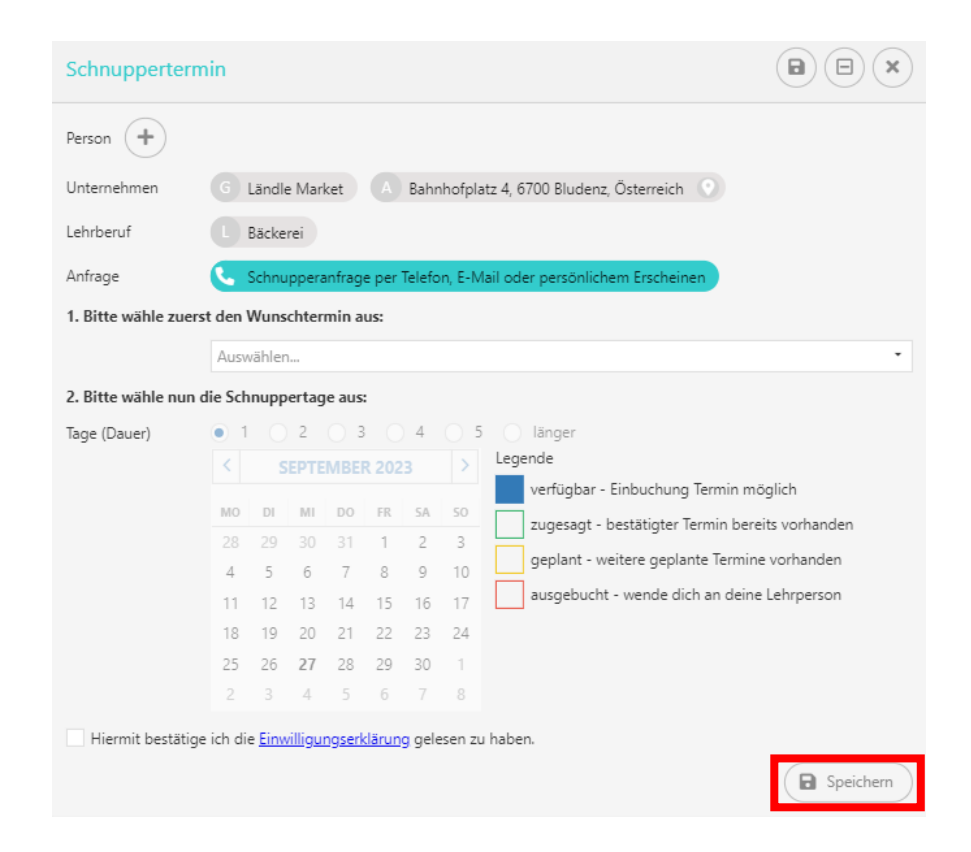

#### **12. (Eventuell) Bestätigungsformular bei der Lehrperson abholen**

- $\rightarrow$  Bei der Lehrperson nachfragen, wie die Termineingabe bestätigt wird (über die Firma oder über die Schule).
- $\rightarrow$  Nachdem du den Termin in myLehre nämlich eingetragen hast gibt es zwei Wege:

#### − bei großen Firmen (wie Hirschmann oder Liebherr...):

- 1. Die Firma bestätigt deine Termineingabe.
- 2. Du musst nichts mehr machen, deine Organisation ist hier abgeschlossen. Du kannst einfach am eingetragenen Termin mit dem Arbeitsbericht der Schule schnuppern gehen.

− bei den (*meisten*) anderen Firmen:

- 1. Die Lehrperson bestätigt deine Termineingabe.
- 2. Du bekommst von der Lehrperson ein Formular. Mit diesem gehst du zur Firma (noch VOR den Schnuppertagen) und holst dir einen Stempel + Unterschrift der Firma. Außerdem erhält die Firma dadurch Informationen über dich.
- 3. Du gibst das unterschriebene und abgestempelte Formular an deine Lehrperson zurück (noch VOR den Schnuppertagen).
- 4. Danach erst ist deine Organisation abgeschlossen und du kannst am eingetragenen Termin mit dem Arbeitsbericht der Schule schnuppern gehen.